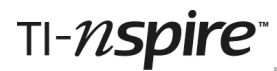

## **Volumes of Revolution Teacher Notes**

#### **Introduction**

The aim of this activity is to enable students to explore the volume generated by rotating a curve around the x-axis. The task will enable students to explore the problem visually and will lead them through the process of deriving the standard formula for finding the volume of the generated shape.

Students explore how the volume can be approximated by considering a series of slices, and approximating each slice as a cylinder. Students will briefly look at how the approximate volume can be made more accurate by increasing the number of slices and how, taking the limit as we increase the number of slice to infinity, we can replace the sum of these slices with an integral. Finally students will examine under what circumstance this approximation is an overestimate of the true volume and under which it is an underestimate.

#### **Resources**

This activity is made up of a tns file and these associated Teacher Notes. Student notes are provided within the tns file.

#### **Skills required**

Students should have an appreciation of basic integration and the volume of a cylinder.

Students only need basic skills related to TI-Nspire document manipulation. They need to be able to move between pages of the document ( $\epsilon$ ) and  $\epsilon$ ) and to check their answers to questions  $(\overline{m_{\text{enu}}(2)})$ .

### **The activity**

The activity can be used either with students working individually on TI-Nspire handhelds or as a teacher-led discussion with the TI-Nspire software projected onto a screen.

Below the various sections of the tns file are explained and indications given of how best to use the document.

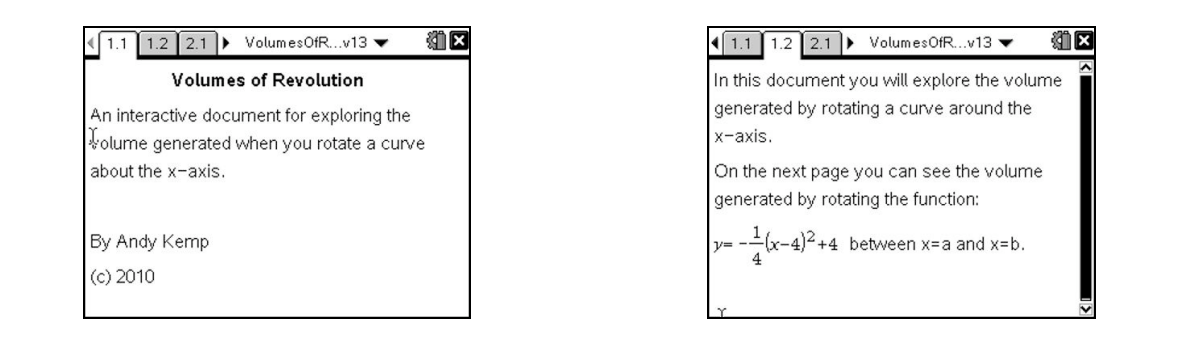

# TI-nspire

 $\rightarrow$  VolumesOfR...v13

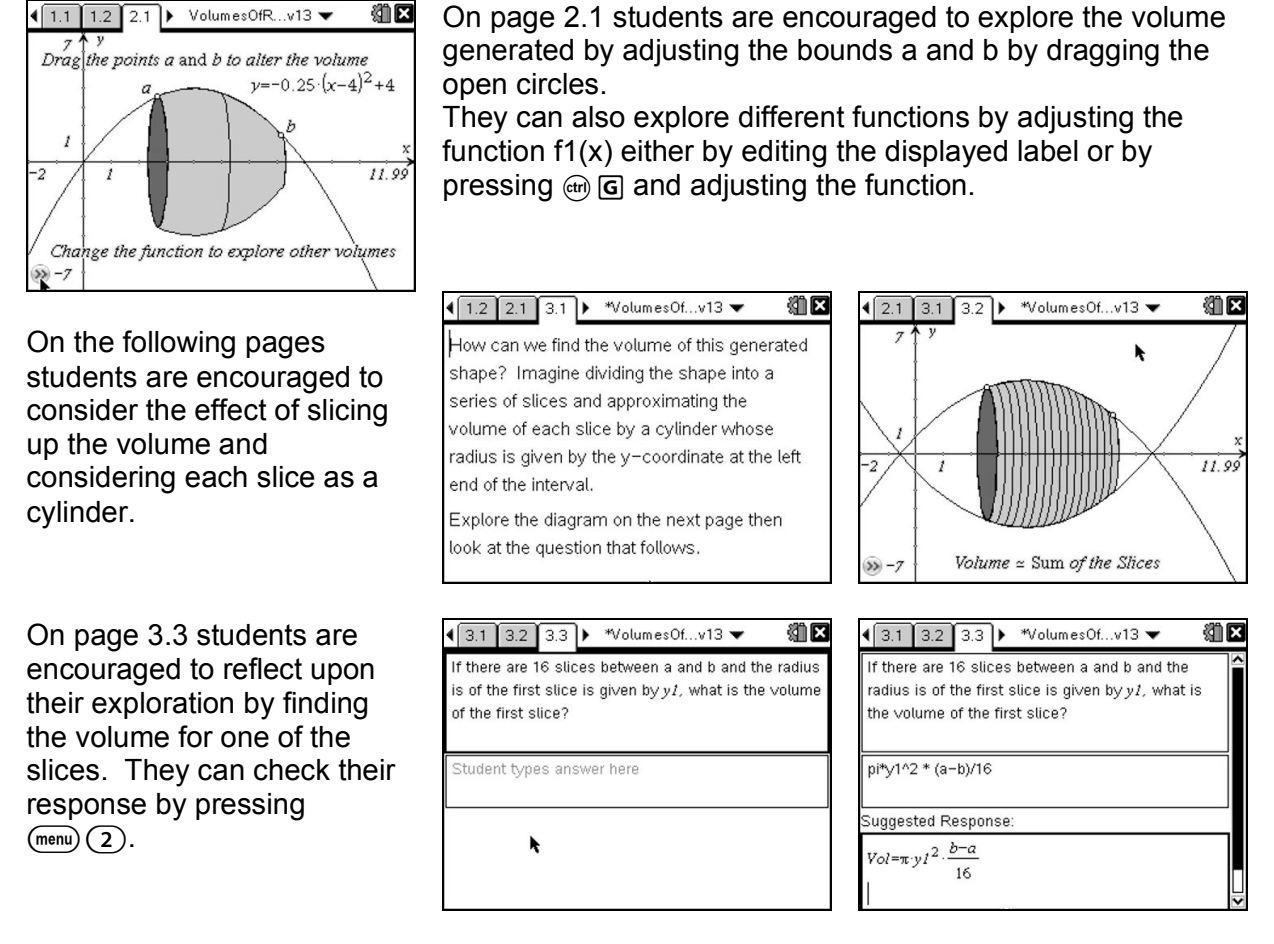

The next section leads the students through the process of moving from the approximate volume to the exact volume by considering the limit of the sum of the slices.

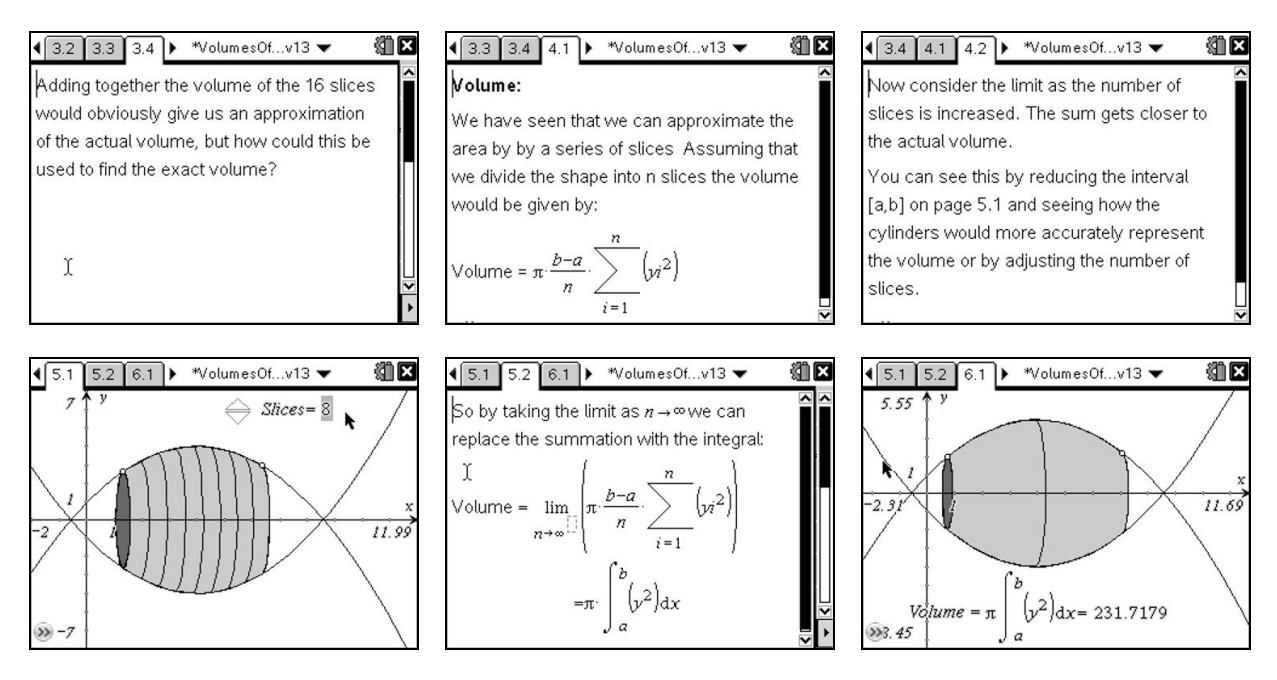

Students are then encouraged to consider how this approach could be

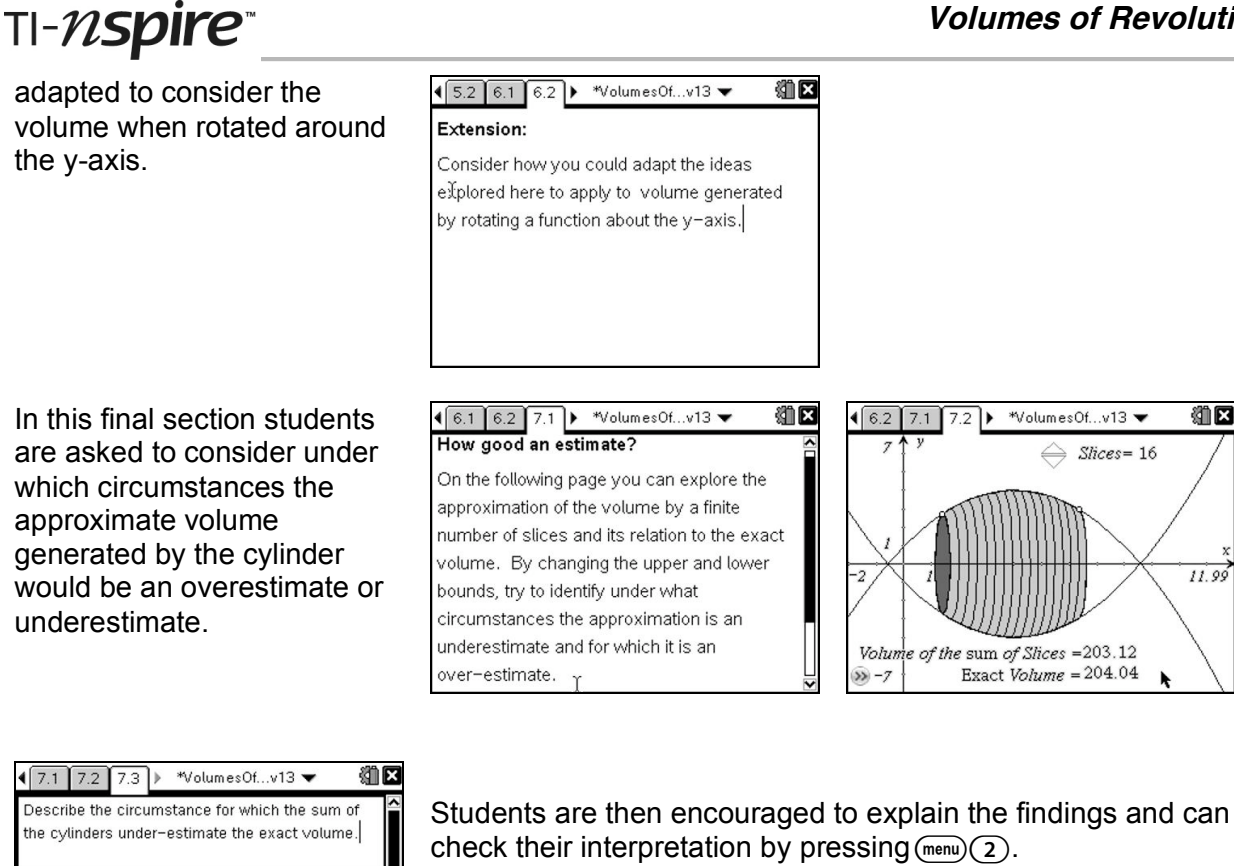

#### **Additional Information:**

When the gradient of the graph is positive the volume of the cylinders will under-estimate the

Student types answer here

Suggested Response:

generated volume.  $\blacktriangleright$ 

All of the diagrams are fully dynamic and you could use them to explore the volume generated for various different functions by changing the function f1 and by changing the limits *a* and *b*. If you wish to change these limits to a exact values you can display their coordinates and then edit the x-coordinates. This can be done pressing  $(\overline{m_{\text{env}}})\overline{(1)}\overline{(7)}$  and moving over the point. Double click and press  $\left(\frac{1}{2}S\right)$ . Finally double click on the x-value and type in your desired value.